## **To view a Video Tutorial:**

Video tutorials are a convenient way to complete training required to obtain security access without waiting for a formal class to be scheduled.

- 1. Click the link to the video.
- 2. Click  $\blacksquare$  to start the tutorial.
- 3. If you are completing the training for security access, you will need to watch the video and take the quiz.
- 4. If you already have access, you do not need to take the quiz again.

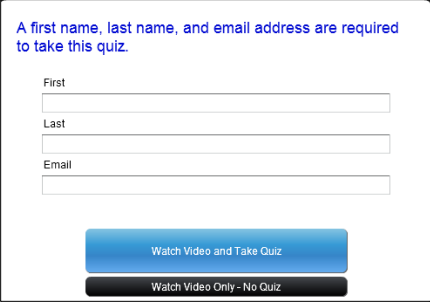

5. If you hover your mouse over the video, the control bar will appear at the bottom of the video. From here, you can manage your viewing experience.

 $\mathbf{u}$  . 00:08 / 11:41 (1))  $\equiv$ 6. To move the video forward or backward, click and drag the

**s** on the progress bar.

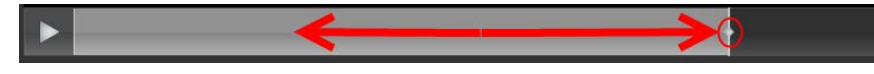

7. If you are taking the quiz, you can see your answers and quiz score.

## **View Answers**

8. You can watch the video as many times as you like.

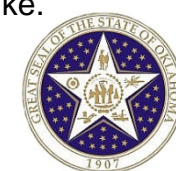

## **Notes:**

**These videos can be used to train for security access or to simply offer a refresher!**

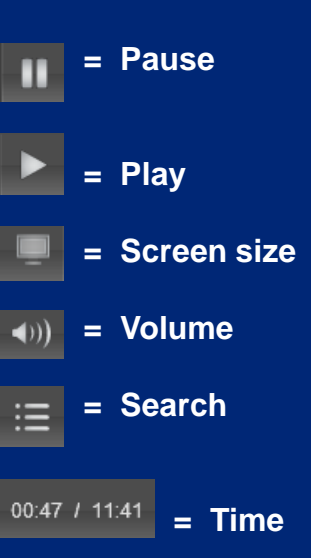

**Quiz completion reports and grades are sent to ISD-CORE.**

**Video can be viewed on most computers, tablets, and phones. Quiz functions may not operate on all mobile devices.**